# VS10XX AppNote: USER APPLICATIONS

### **Description**

This application note describes how to load and use user applications to VS10XX audio processors

This document applies to VS1011b/d/e, VS1002d/e, VS1003 and VS1033.

## **VS10XX AN: USER APPLICATIONS**

### **Contents**

| 1 | Application Programs     | 3 |
|---|--------------------------|---|
| 2 | Document Version Changes | 5 |
| 3 | Contact Information      | 6 |

### VS10XX AN: USER APPLICATIONS

APPLICATION PROGRAMS

#### 1 Application Programs

There are 1280 32-bit words of Instruction RAM memory for user code in VS1011b/d/e, VS1002d/e, VS1003 and VS1033. This space can be used to provide features like digital equalizers or small codecs.

Loading an application programs is initiated by writing a base address to WRAMADDR register. The program and its data is then loaded by writing data to the WRAM register.

Any programs have to be reloaded every time the chip loses its power supply. The application address does not have to be set every time after the system software has been reset.

The C prototype for the application function is as follows:

s\_int16 (\*applAddr) (register s\_int16 \_i0 \*\*data, register u\_int16 \_a0 n, register u\_int16 \_a1 mode);

Different values of *mode* are described in the following table. The user needs only to be able to handle calls with *mode* set to APPL\_RESET and APPL\_AUDIO. Calls with other values may return immediately with undetermined return value if the user has no use for the specific call.

| Symbol         | Value | Description                                            |
|----------------|-------|--------------------------------------------------------|
| APPL_RESET     | 0     | Reset all values, n is sample rate                     |
| APPL_AUDIO     | 1     | Audio samples offered, n is number of L/R sample pairs |
| APPL_W0        | 2     | SCI_AICTRL0 has been written to                        |
| APPL_W1        | 3     | SCI_AICTRL1 has been written to                        |
| APPL_W2        | 4     | SCI_AICTRL2 has been written to                        |
| APPL_W3        | 5     | SCI_AICTRL3 has been written to                        |
| APPL_R0        | 6     | SCI_AICTRL0 has been read from                         |
| APPL_R1        | 7     | SCI_AICTRL1 has been read from                         |
| APPL_R2        | 8     | SCI_AICTRL2 has been read from                         |
| APPL_R3        | 9     | SCI_AICTRL3 has been read from                         |
| APPL_BITSTREAM | 10    | One frame of MP3 data has been received                |

Note: When returning from APPL\_RESET, the user function should return its sample rate if it wished to change it. Otherwise, return 0.

Note: When returning from APPL\_AUDIO, the user function should return the number of samples it created in the function. If the number of samples did not change, returning 0 is also acceptable. If the number of samples did grow, samples must be written to some other location than what is pointed to by \*\*d. This new pointer must be returned in \*d.

Note: APPL\_BITSTREAM provides a pointer to Y Data memory in *data* (contrary to what the prototype of *data* suggests . If *n* is non-zero, the higher part of the word has alredy been read.

Input data is always interleaved stereo, left channel first.

Volume control is placed after any user applications. Thus it is generally a better idea to only write filters that attenuate some frequencies and don't emphasize any. To compensate for the lower volume, main

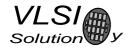

## VS10XX AN: USER APPLICATIONS 1. APPLICATION PROGRAMS

volume setting may be set up a few dB whenever tone control is activated.

An example of how to write an application that employs all the features mentioned here, may be found in VLSI Solution's Web pages.

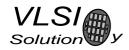

## VS10XX AN: USER APPLICATIONS 2. DOCUMENT VERSION CHANGES

#### **Document Version Changes** 2

Version 1.00, 2006-02-28

• Separated document from VS10XX Application Notes.

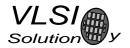

## VS10XX AN: USER APPLICATIONS 3. CONTACT INFORMATION

#### **Contact Information** 3

**VLSI Solution Oy** Hermiankatu 6-8 C FIN-33720 Tampere **FINLAND** 

Fax: +358-3-316 5220 Phone: +358-3-316 5230 Email: sales@vlsi.fi URL: http://www.vlsi.fi/

Note: If you have questions, first see http://www.vlsi.fi/vs1001/faq/ http://www.vlsi.fi/vs1011/faq/ http://www.vlsi.fi/vs1002/faq/ http://www.vlsi.fi/vs1003/faq/